## **合否結果の確認方法について**

**1.Web 出願にログインしてください。**

**https://jcsw-net.jp/CampusForceWA/WebApplicant/Login.jsp**

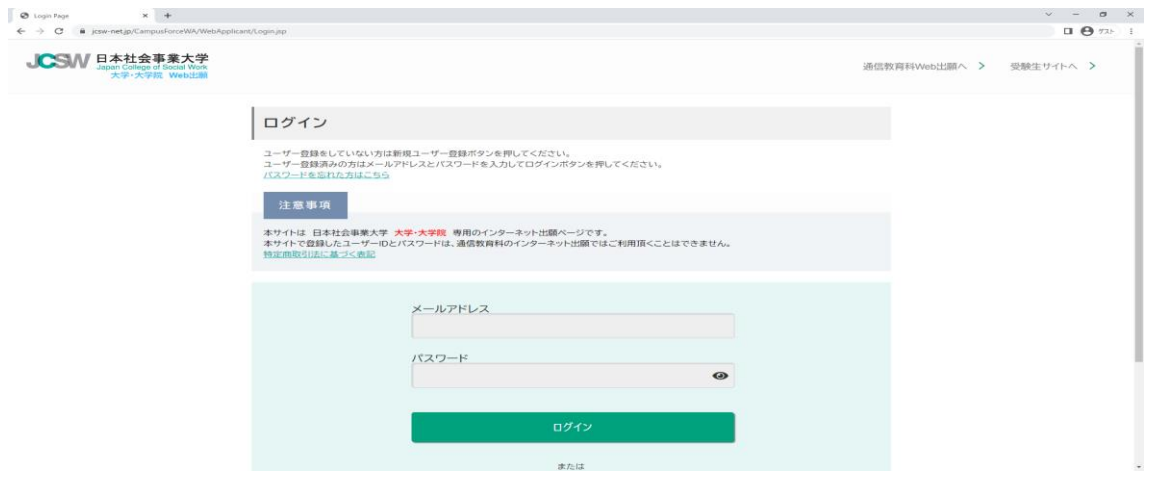

## **2.マイページをクリックしてください。**

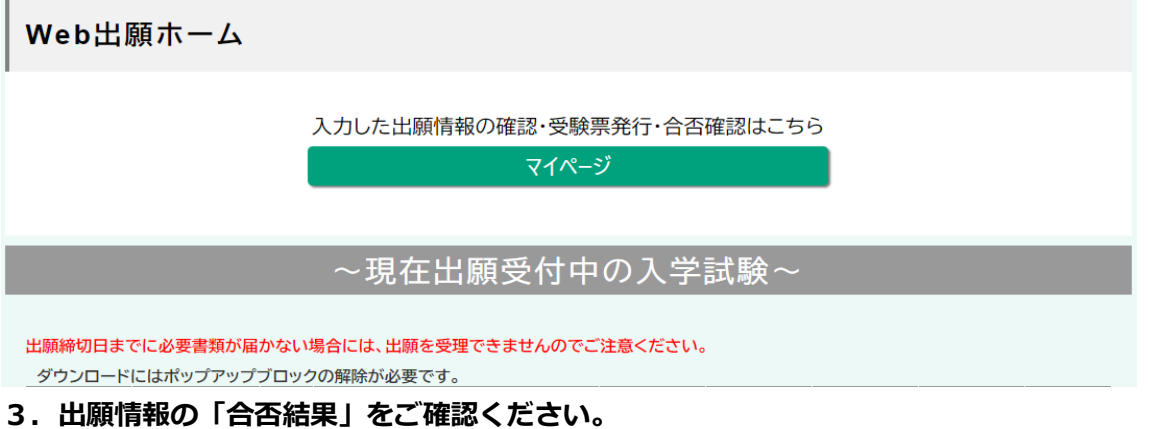

**合格した方には、マイページに「総合型選抜(二次)」が表示されます。**

**第一次選考合格者は、受験票をダウンロードして、10 月 21 日の試験にご持参ください。**

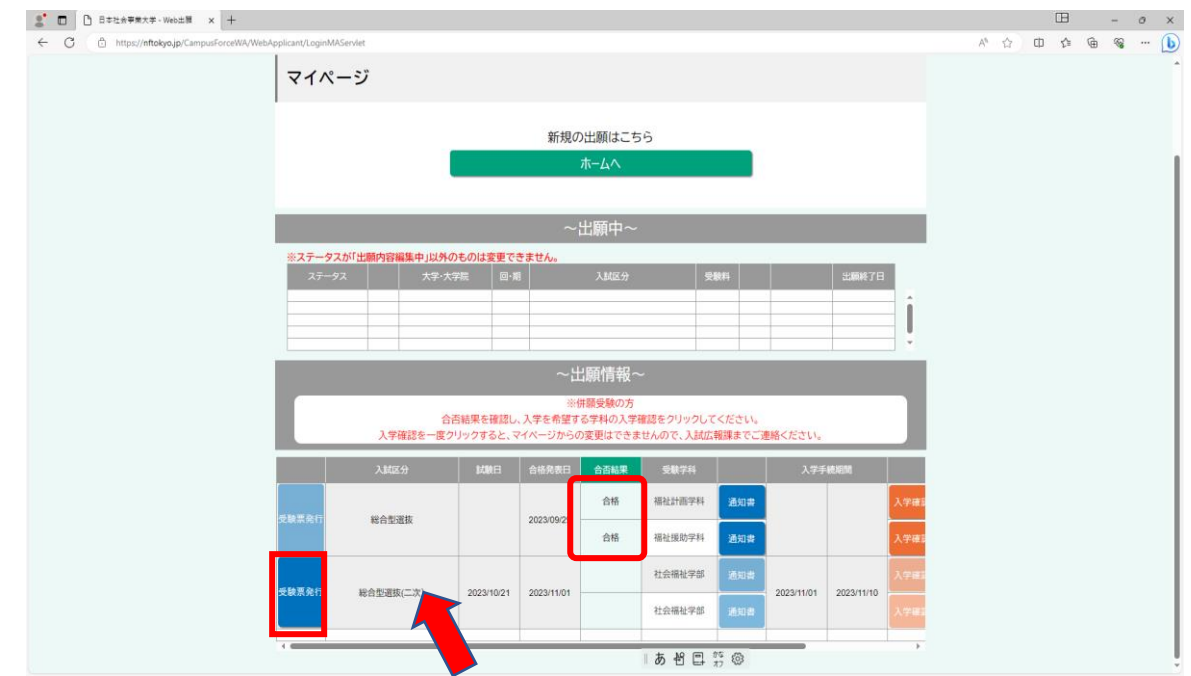